### The TenTec RX-320 receiver and Linux

#### History

I would never have guessed when I started, that it would take so much work to get the RX-320 control program installed.

Thanks to Hector Pereza, the original author, and to Mike Bell, who did the first round of patches. Dave, W1HKJ was responsible for further patches to XClass – which is where most of the troubles were.

So now XClass is at 0.9.4. It appears the original developers are long gone, which is understandable – It was originally done in 2001. *Here is how Dave describes it:* 

In fact the 0.9.2 source does not have any of the automake files. So I had to make relevant changes to configure.in for the update to the configure process. I was simply trying to help out a few users trying to compile rx320. The library and the rx320 source both need to be given a lot of tender loving care. There are no m4 files, no repository, no development history, etc. It would take a few months of effort to fully modernize xclass. It needs threads, better

## Comments

Contact

# Tags

antennas (HF) **Editorials** Linuxham Networks and virtual SDR and Digital What I use

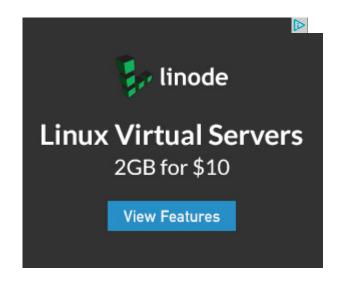

use of the std templates, improved exception handling, changes to font handling to work with Xft, a better UI (presently only Win95 look-alike), etc.

It would be much easier to write an rx320 back end for flrig and benefit from all of the work that has been already accomplished for that application and the fast light tool kit.

Someone might also want to consider converting the current rx320 / xclass application to an rx320 / wxwidgets application.

I can also report that "GRIG" works fine for the RX320, without installing anything but HAMLIB. Unfortunately, it doesn't have most of the controls you would want for a shortwave radio.

So – here we go, these are the steps to get your RX320 working on Ubuntu or Debian:

[get XClass and RX320, available on Dave's site]

\$cd

\$ mkdir xclass

\$ cd xclass

\$ wget http://www.w1hkj.com/usercontrib/xclass-0.9.4.tgz

\$ wget http://www.w1hkj.com/usercontrib/rx320-0.6.2.tgz

\$ tar xzf xclass-0.9.4.tgz

\$ tar xzf rx320-0.6.2.tgz

\$ sudo apt-get install build-essential

\$ sudo apt-get install bison byacc libxext-dev libglu1-mesa-dev libxpm-dev libxt-dev

\$ cd xclass-0.9.4

### **Archives**

September 2016

January 2015

November 2013

```
$ make clean
$ make shared
$ sudo make install
[test for xc-config installed OK]
$xc-config -version
0.9.4
$xc-config -libs
-L/usr/local/lib -lxclass -lXpm -lXext -lX11 -lXpm
$ cd ../rx320-0.6.2
$ make
[test the build]
$./rx320
[if OK then install] [see below for serial port errors if any]
$ sudo make install
[test the install]
$cd
$rx320
```

#### More tips, to actually make your radio work:

The default serial port is /dev/ttyS1 – if there is no such device, you will get "/dev/ttyS1 is not a tty" In any case, you will likely need to make sure your user is a member of the "dialout" group, so that you have access to the correct one:

sudo usermod -a -G dialout <username>

Log off and back on.

On the RX320 panel, you can right-click on the grey area to get "configure," where you can enter the correct port.

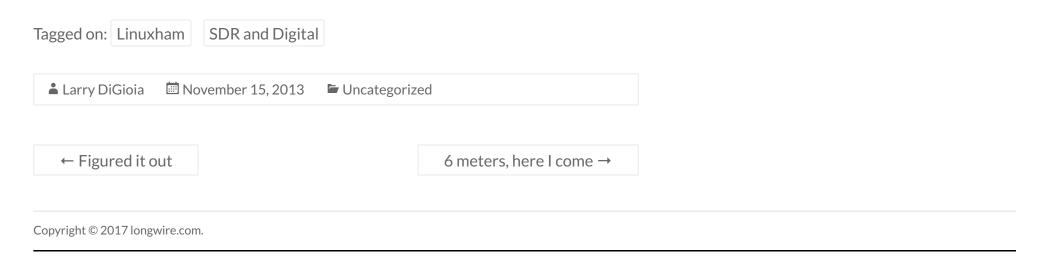